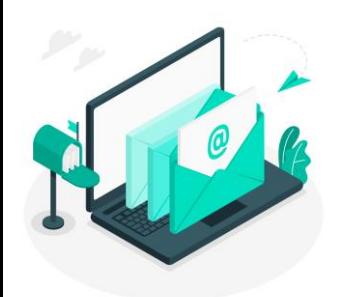

## **Newsletter du Numérique Educatif** *Rosny-sous-Bois*

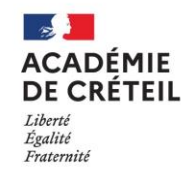

Direction des services départementaux de l'éducation nationale de la Seine-Saint-Denis **Circonscription de Rosny-sous-Bois** 

N°3 Avril 2023

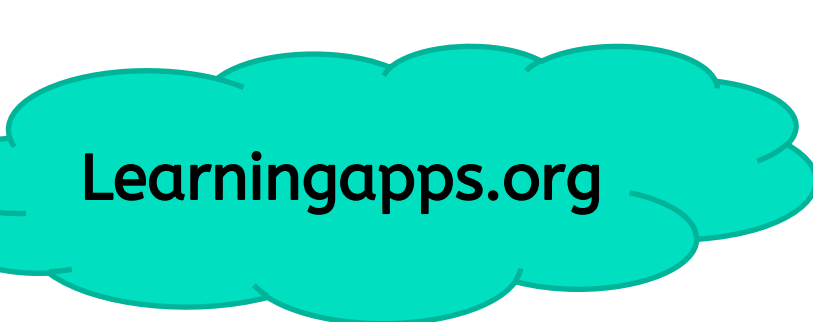

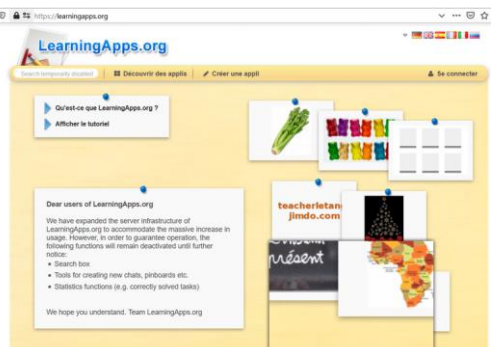

## De quoi s'agit-il ?

C'est un site collaboratif sur lequel de nombreux enseignants vous proposent de petites applications pour travailler des notions étudiées en classes, dans de nombreux domaines (langues vivantes, mathématiques, français, sciences, histoiregéographie…)

Ces jeux sont simples à utiliser et peuvent être modifiés à votre convenance. Le site permet également la conception de feuilles d'exercices individualisés, de leçons interactives…

#### Les points forts ?

Vous pouvez proposer des activités ludiques, dont vous connaissez le contenu, à réaliser sur internet. Vous pouvez créer des plans de travail numérique. Vous pouvez voir la progression de chaque élève. Et surtout il y en a pour tous les niveaux et dans toutes les matières, notamment pour travailler les langues vivantes.

Envie de tester les fonctionnalités de la plateforme? Cliquer [ici](https://learningapps.org/) pour vous y inscrire.

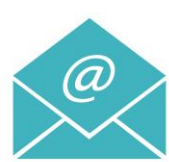

# **Plickers** De quoi s'agit-il ?

Plickers est une application qui permet de gérer rapidement des QCM. Cette application permet aux élèves d'une classe de répondre simultanément à une même question et permet à l'enseignant de recueillir leurs réponses à l'aide d'une tablette ou d'un smartphone

#### Comment cela fonctionne ?

Sur le site [Plickers](https://www.plickers.com/login), chaque enseignant crée sa classe avec ses élèves anonymés (par ex. E1) et imprime la carte réponse attribuée à chaque élève, valable pour toute l'année et pour tous les questionnaires créés.

Sur ces cartes, ressemblant à des QR-Codes, chaque bord de la figure correspond à une réponse (A ,B ,C ,D), la réponse de l'élève dépend donc de la manière dont il oriente sa carte face au professeur (le côté correspondant à la bonne réponse, doit être orienté vers le haut).

L'application permet de vérifier en temps réel puis de sauvegarder les réponses de chaque élève en scannant, avec une tablette ou un smartphone, les cartes.

Voici une [vidéo](https://ladigitale.dev/digiview/#/v/6409c93c5b1e7) où l'on voit son utilisation en classe, et qui vous explique tout !

Des fiches pour vous aider dans la prise en main sont disponibles *ici* 

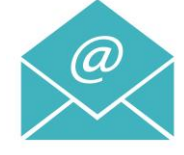